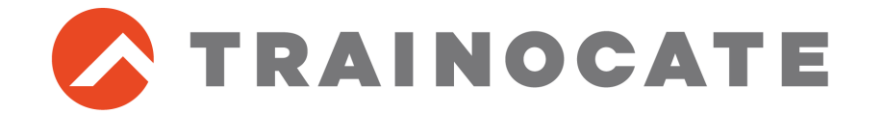

## **コース参加の受講者様へ**

#### **~事前準備マニュアル~**

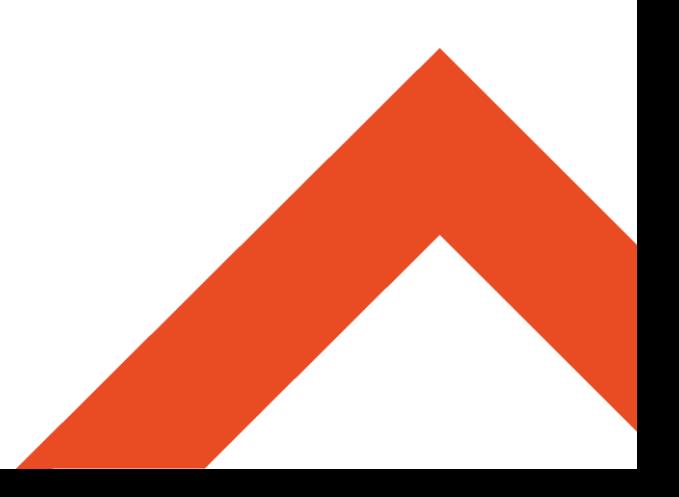

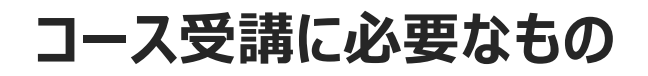

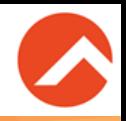

# ■本コースの受講には、以下の項目が問題なく実施 できる必要があります。

- ●デジタルテキストのアクセス
- ●リモートラボ環境のアクセス など

次のページより、上記を実施するために必要な 事前準備の方法が記載されています。 **コース開始前日まで**に必ず実施いただきますよう、 お願いいたします。

**※事前準備が完了していない場合、コースが開始できない場合がございます**

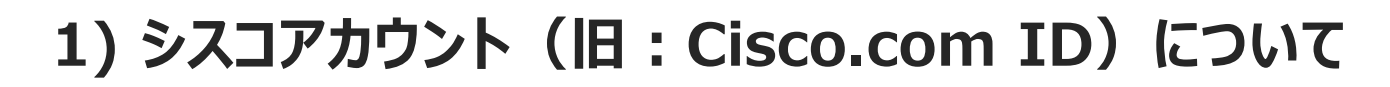

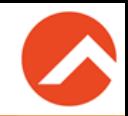

# ◼本コースで使用する**Ciscoデジタルテキストへのア クセス**には**シスコアカウント(旧:Cisco.com ID) が必要**です。

●下記リンク先より必要事項をご記入の上、アカウント作 成をお願いします。 <https://id.cisco.com/signin/register>

⚫シスコアカウントに関する詳細情報は「Cisco.com ユー ザID アクセス権限ガイド」をご覧ください。

[https://www.cisco.com/c/ja\\_jp/support/loc](https://www.cisco.com/c/ja_jp/support/local-guide/access-authorize.html) [al-guide/access-authorize.html](https://www.cisco.com/c/ja_jp/support/local-guide/access-authorize.html)

### **アカウントの確認方法**

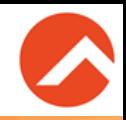

## ■ 下記URLにアクセスし、右上の「ログイン1から、登録した 情報を用いてログインができれば完了です。

#### <https://learningspace.cisco.com/>

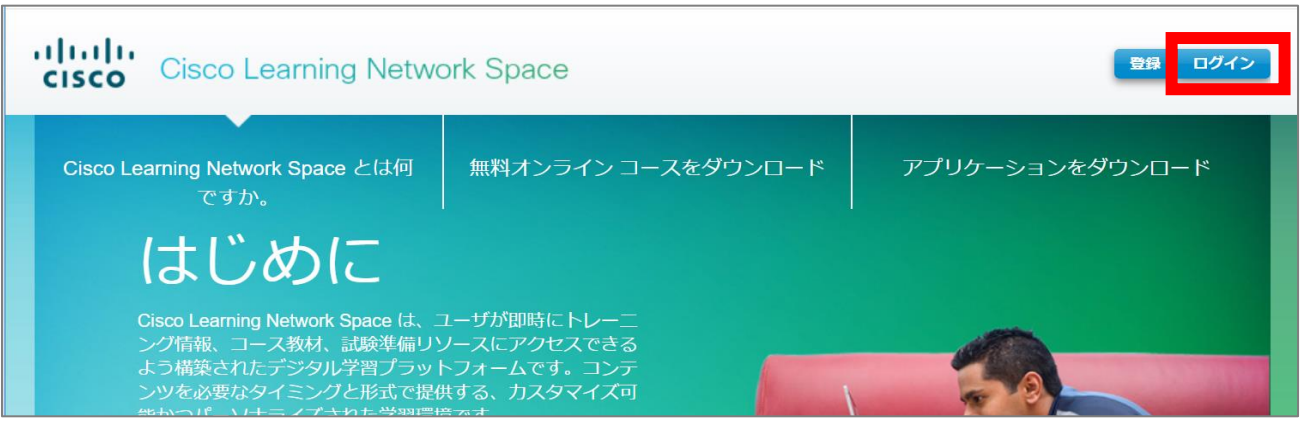

ログイン情報(メールアドレスとパスワード)はコース受講に必要と なりますので、忘れずにお持ちください。

⚫ 類似したIDに**CSCO ID(CSCO+8桁の数値、例:CSCO87654321)** がありますが、これはCisco認定試験の受験に使用するIDです。Cisco デジタルテキストのアクセス等には使用できませんのでご注意ください。

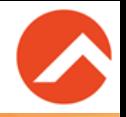

**この後の作業は、オンラインでコースへご参加される方のみが対象となります。**

■デジタルテキスト、及びラボ環境へのアクセスには **Chromeブラウザ**が必要となります

・インストールされていない方:下記よりインストールを実 施ください

・インストール済みの方:『設定』⇒『Chrome について』 より、最新バージョンとなっていることを予めご確認ください

[https://support.google.com/chrome/answer/](https://support.google.com/chrome/answer/95346?co=GENIE.Platform%3DDesktop&hl=ja) [95346?co=GENIE.Platform%3DDesktop&hl=j](https://support.google.com/chrome/answer/95346?co=GENIE.Platform%3DDesktop&hl=ja)

[a](https://support.google.com/chrome/answer/95346?co=GENIE.Platform%3DDesktop&hl=ja)

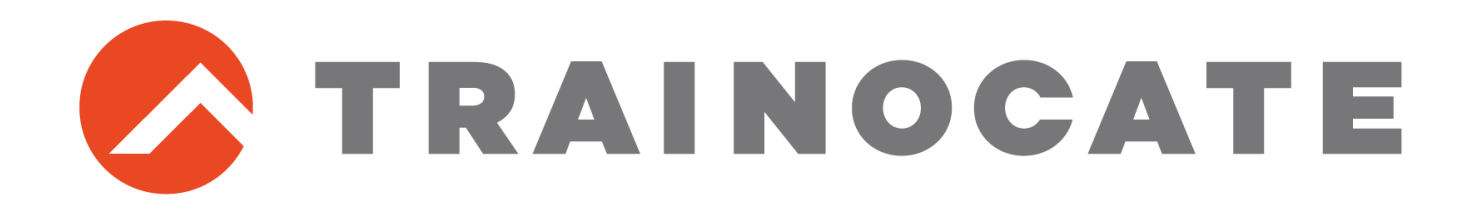